**Scenariusz zajęć:** *Opowieści z SI*

### **Autor: Michał Siwkowski**

*Proponowane zajęcia to element międzynarodowego projektu "AI Masters".*

**Czas trwania:** 3 x 45 min

**Grupa docelowa**: uczniowie starszych klas szkoły podstawowej.

**Metody i formy pracy**: rozmowa kierowana, TIK, wizualizacja, forma indywidualna i grupowa

### **Potrzebne środki i materiały:**

- Komputer z dostępem do Internetu
- Projektor lub ekran komputera
- Edytory tekstu (Microsoft Word, Libre Office)

### **Narzędzia TIK:**

- [AI Dungeon](https://aidungeon.com/)
- [Discord](https://discord.com/)
- Programy do tworzenia obrazów za pomocą AI (n[p. Midjourney](https://www.midjourney.com/) wersja próbna lub inny program jak np. [DALL·E](https://openai.com/dall-e-2) (ver. 2), [Crayon](https://www.craiyon.com/) etc.)
- Dodatkowe narzędzia: [Uberduck](https://www.uberduck.ai/) (tworzenie audiobooków), [FlipHTML](https://fliphtml5.com/) (tworzenie ebooków), Apple [iMovie,](https://apps.apple.com/pl/app/imovie/id377298193?l=pl) Microsoft [Clipchamp](https://clipchamp.com/pl/) (tworzenie filmów)

#### **Cele Projektu:**

Celem projektu "Opowieści z SI" jest rozwijanie umiejętności narracyjnych i językowych uczniów w języku angielskim poprzez kreatywne wykorzystanie narzędzi opartych na sztucznej inteligencji. Projekt ma na celu zachęcenie uczniów do tworzenia opowieści oraz ilustracji w formie obrazów, co pozwoli im rozwijać swoją kreatywność i umiejętności językowe.

#### **Cele operacyjne:**

- Uczniowie będą w stanie tworzyć kreatywne opowieści w języku angielskim.
- Uczniowie będą w stanie korzystać z narzędzi opartych na sztucznej inteligencji, takich jak AI Dungeon i Midjourney, w celu wsparcia tworzenia opowieści i obrazów.

## **Treści kształcenia:**

- Elementy narracji: bohaterowie, miejsce akcji, konflikt i rozwiązanie.
- Elementy opisu: osób, miejsc. Wykorzystanie narzędzi AI do tworzenia opowieści i obrazów.
- Tworzenie krótkiej wypowiedzi pisemnej w języku angielskim

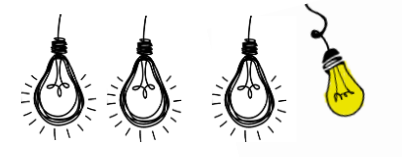

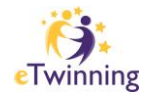

### **Spodziewane rezultaty:**

- Kreatywne Opowieści: Każda grupa uczniów stworzy co najmniej jedną kreatywną opowieść w języku angielskim. Opowieści będą zawierać elementy narracji, takie jak bohaterowie, miejsce akcji, konflikt i rozwiązanie. Opowieści te stanowią główne dzieło projektu.
- Ilustracje do Opowieści: Każda grupa wytworzy co najmniej jeden obraz, który będzie ilustrował ważną scenę z ich opowieści. Te ilustracje będą graficznym elementem projektu.
- Prezentacje Przed Klasą: Podczas prezentacji swoich opowieści i ilustracji przed klasą, uczniowie wytworzą w mowie wizualne i słowne materiały, które posłużą do podzielenia się swoją twórczością z innymi uczniami i nauczycielem.
- Dokumentacja Projektu: Nauczyciel może utworzyć dokumentację projektu, która będzie zawierać plan lekcji, cele projektu, ocenę postępów uczniów oraz ewaluację.
- \*Dla chętnych- Tworzenie Materiałów Audiowizualnych: Gotowe opowiadania, wraz z ilustracjami zostaną wykorzystane do stworzenia filmików/audiobooków/ebooków w zależności od potrzeb i umiejętności uczniów.

Te materiały będą służyć jako dowód osiągnięć uczniów w zakresie narracji, wykorzystania narzędzi opartych na sztucznej inteligencji oraz rozwoju umiejętności językowych i kreatywności w języku angielskim. Dodatkowo, prezentacje przed klasą i dyskusje pozwolą uczniom na aktywne dzielenie się swoją twórczością i zdobytą wiedzą

## **PRZEBIEG ZAJĘĆ**

Projekt "Opowieści z SI" rozmieszczone są w czasie w trakcie kilku tygodni, w zależności od dostępności technologii i zasobów. Zajęcia na celu rozwijanie umiejętności językowych i kreatywności uczniów poprzez eksplorację narzędzi opartych na sztucznej inteligencji oraz tworzenie opowieści i obrazów. Wszystkie zadania oraz sposób kontaktu i współpracy zależą od możliwości psychofizycznych uczniów, ich umiejętności technologicznych oraz możliwości i umiejętności rodziców. Powinny być ustalane indywidualnie do danego zespołu klasowego lub pojedynczych uczniów, biorących udział w projekcie

#### **I. PRZYGOTOWANIE**

1. Przywitanie, wprowadzenie w zagadnienie projektowe (*Opowieści z SI*) – na przykładzie projektu eTwinning *AI Masters*, wytłumaczenie na czym polega zadanie w projekcie tj.

• Przygotowanie przez zespoły uczniów wszystkich krajów uczestniczących w projekcie opowiadania w języku angielskim przy pomocy narzędzia do tworzenia narracji AI Dungeon. Jeden zespół zaczyna opowiadanie, następnie przekazuje je kolejnej grupie, której zadaniem

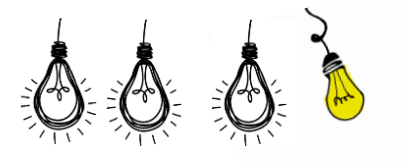

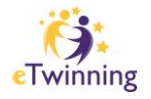

jest napisanie kolejnej części opowiadania. Następnie uczniowie przekazują opowiadanie kolejnej grupie aż do zakończenia narracji.

• Przygotowanie obrazów wykonanych za pomocą generatorów obrazów SI. Uczniowie tworzą obrazy ze swojej części opowiadania.

• Stworzenie wspólnego dokumentu na którym zamieszczone zostanie przygotowanie opowiadanie, wraz z obrazami (np. wpisy na TwinSpace lub wspólny, edytowalny dokument na Dysku Google).

\* Dla chętnych: stworzenie audiobooka i/lub filmu z przygotowanego opowiadania

2. Ustalenie i ułożenie planu zajęć i spotkań projektowych.

3. Wspólny podział zadań (zgodnie z możliwościami, predyspozycjami i umiejętnościami technologicznymi uczniów wg oceny nauczyciela i chęci uczniów do realizacji danego elementu).

4. Ustalenie kolejności, w jakiej grupy będą tworzyły opowiadania. Można wykorzystać np. [Picker Wheel.](https://pickerwheel.com/)

### **II. TWORZENIE OPOWIADANIA W AI DUNGEON**

**AIDungeon** to interaktywna gra tekstowa, która wykorzystuje sztuczną inteligencję do generowania przygód i opowieści na podstawie twoich wskazówek. Oto krótka instrukcja, jak zacząć korzystać z AIDungeon:

1. **Przejdź** na stronę internetową AIDungeon ([https://www.aidungeon.io/\)](https://www.aidungeon.io/) lub pobierz aplikację mobilną.

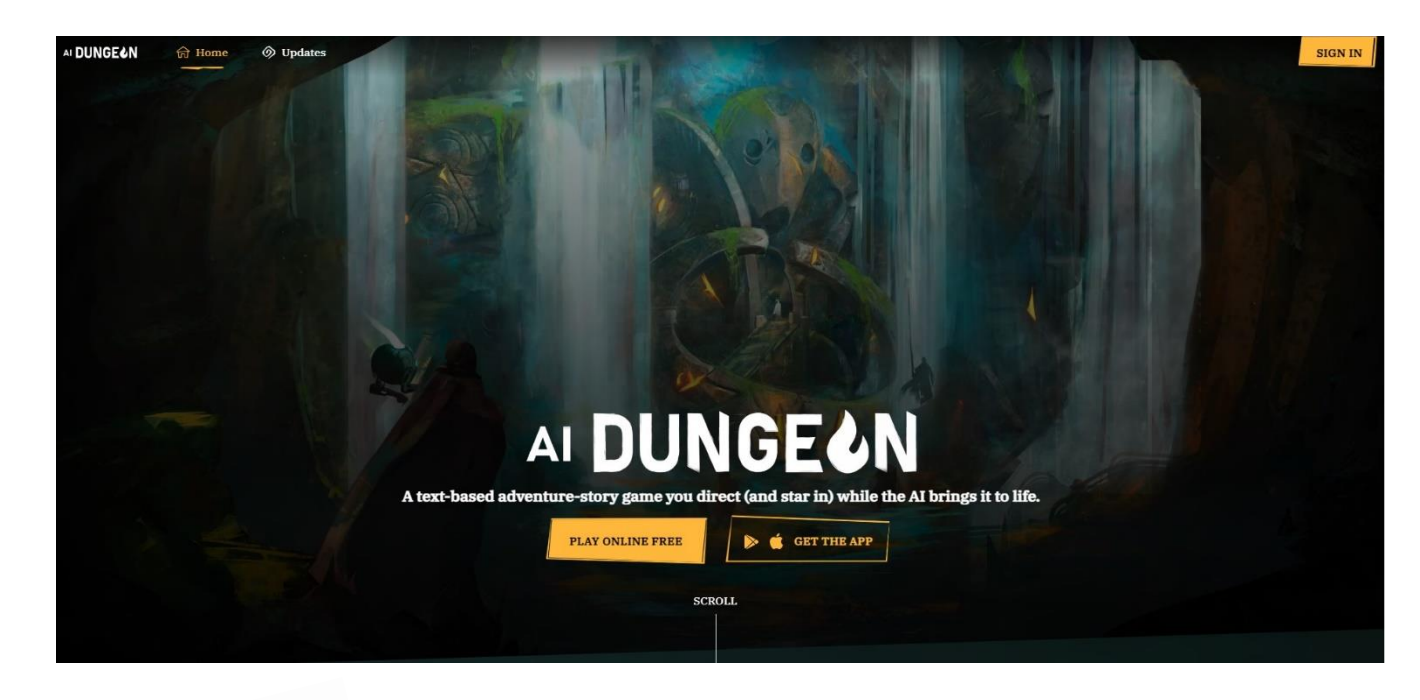

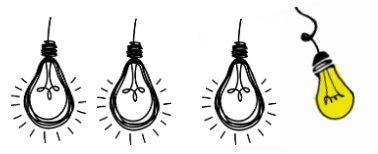

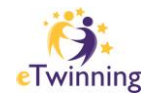

- 2. **Zarejestruj lub zaloguj się** (PLAY FOR FREE/ SIGN IN), aby korzystać z pełnej funkcjonalności gry. Gra oferuje darmowy dostęp, ale zaawansowane funkcje wymagają subskrypcji.
- 3. **Po kliknięci** w ikonę PLAY, znajdującą się w prawym górnym rogu ekranu wybierz rodzaj opowieści, którą chcesz stworzyć. Możesz wybrać m.in. przygodę fantasy, science fiction, horror, cyberpunk czy nawet stworzyć własną.

\* Jeśli chcesz grać i tworzyć narrację z innymi osobami wybierz opcję MULTIPLAYER

4. **Po wybraniu** i nazwaniu głównego bohatera gra wygeneruje pierwszy akapit opowieści. Tekst możemy edytować klikając na niego dwa razy, bądź poprosić, by gra wygenerowała nowy tekst (RETRY)

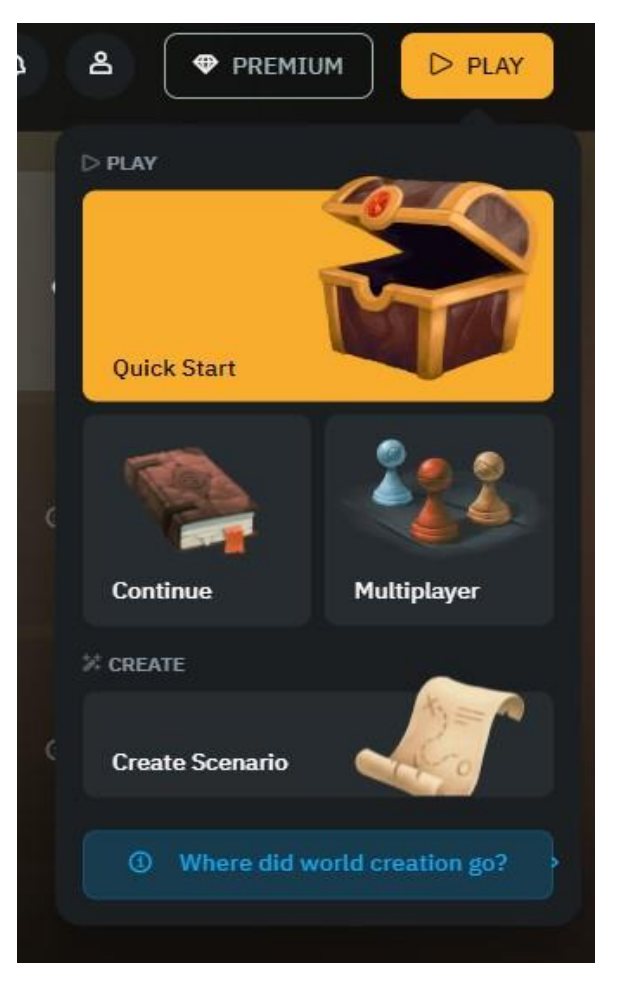

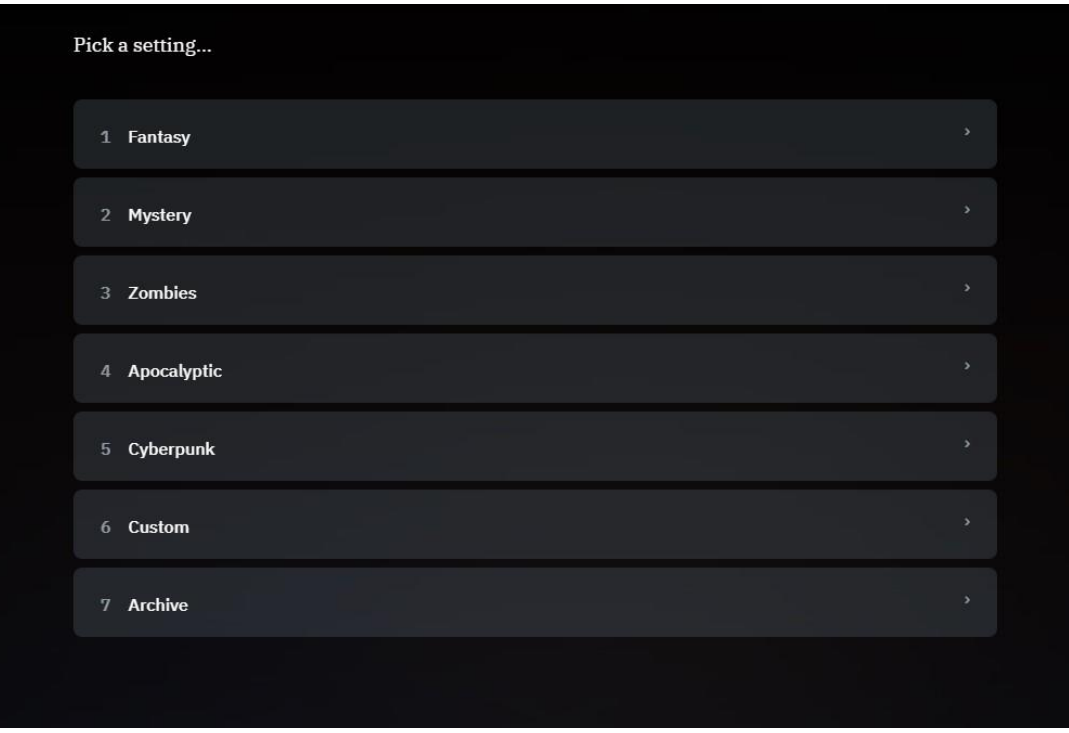

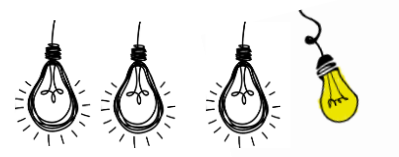

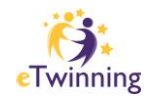

5. **Rozpocznij historii** wpisując dalszą część opowieści. Twoja postać może coś powiedzieć (SAY), zrobić (DO), zobaczyć (SEE) lub możesz sam napisać dalszą część opowieści (STORY).

You are Mike, a fairy living in the kingdom of Larion. You live in a fairy realm hidden under a grassy hill near the castle. Your skin is a light tinge of blue, your wings sparkle in the sunlight and you are very small and good at hiding. You are fascinated by humans and love to watch them from their flowers where you blend in. While you are hiding, suddenly a group of humans storm the castle and you hear screams and gunshots.

You can't just hide under the flowerpot; you must act!

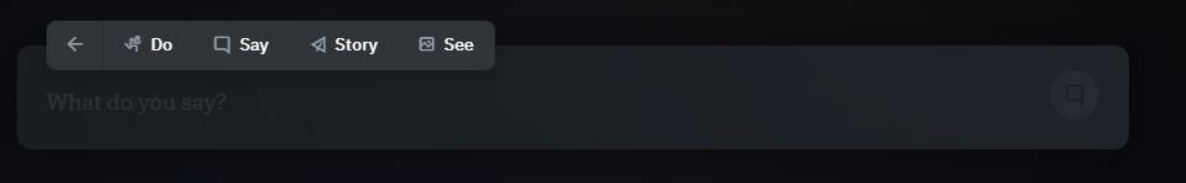

- 6. **AIDungeon wygeneruje** następne kroki opowieści na podstawie twojego wprowadzenia. Możesz interaktywnie kontynuować historię, zadając pytania postaciom, podejmując decyzje i wprowadzając nowe wątki.
- 7. **Możesz również** używać kliknąć na koło zębate znajdujące się w prawym górnym rogu, aby w zakładce ADVENTURE dodać istotne informacje o swoim świecie, aby dokładniej kontrolować opowieść i środowisko np. informacje o bohaterze, lokacji, historii regionu itp.

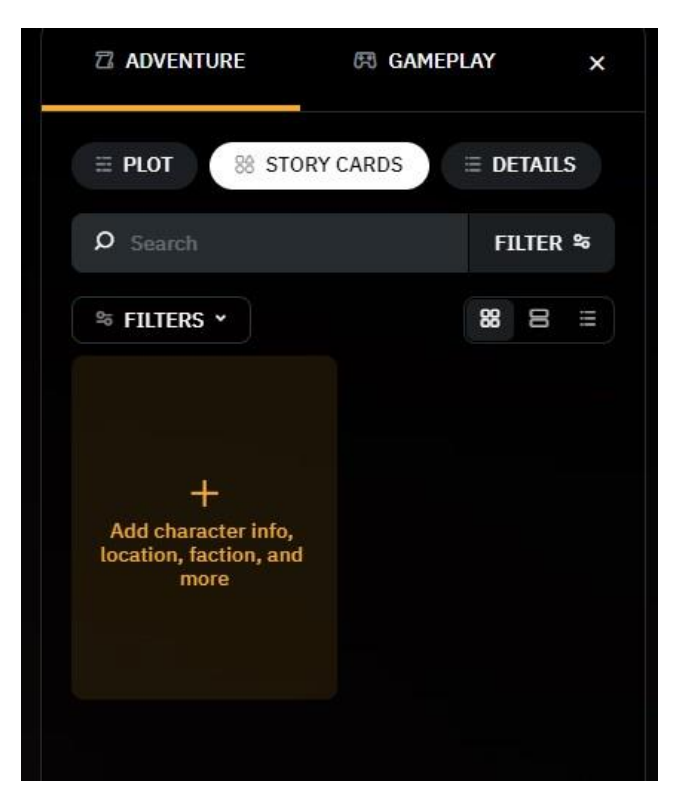

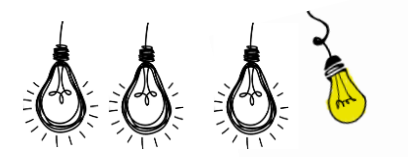

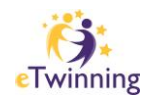

- 8. **AIDungeon będzie reagować** na twoje działania i generować treść na bieżąco, tworząc unikalną opowieść.
- 9. **Graj, eksploruj i eksperymentuj!** AIDungeon jest elastyczne i pozwala na tworzenie różnorodnych opowieści i eksperymentowanie z różnymi scenariuszami.
- 10. **Pamiętaj, że AIDungeon korzysta** z zaawansowanej sztucznej inteligencji, ale może czasem generować nielogiczne lub dziwaczne treści. Możesz edytować i zmieniać opowieść, jeśli coś nie pasuje do twojej wizji.
- 11. **Aby umożliwić pracę nad powieścią** innym osobom kliknij na płomień znajdujący się po lewej stronie ekranu, następnie kliknij + (INVITE PLAYERS), aby wygenerować kod, który należy wpisać wybierając opcję MULTIPLAYER na stronie główniej (jeśli kontynuujesz historię)

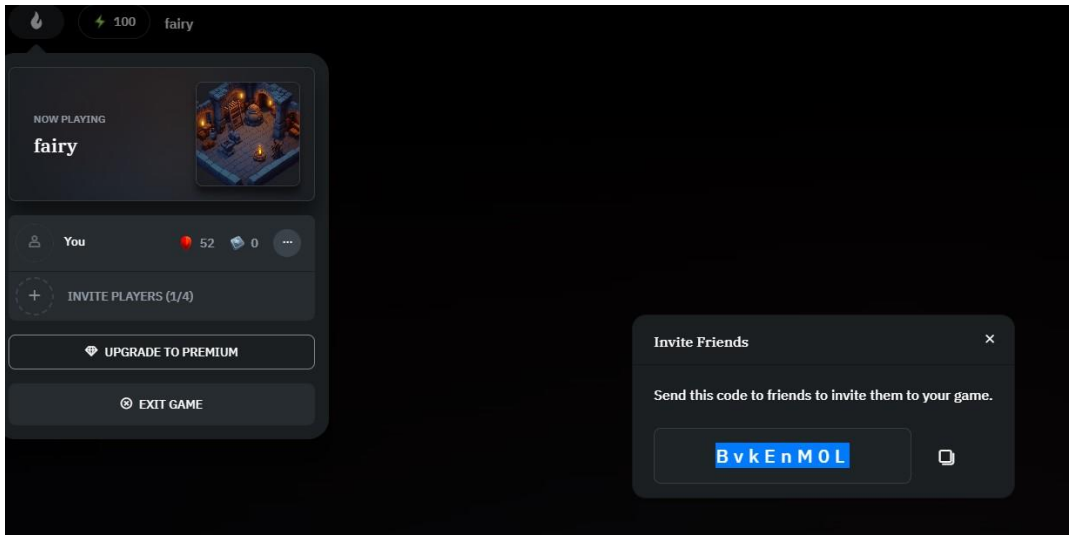

Gra posiada wbudowany filtr bezpieczeństwa, który uniemożliwi grze generowanie materiałów zawierających m.in. seks, przemoc i mowę nienawiści. Aby go włączyć należy kliknąć na koło zębate, następnie wybrać zakładkę GAMEPLAY-> SAFETY SETTINGS i zaznaczyć opcję SAFE.

**UWAGA.** To ogólna instrukcja do korzystania z AIDungeon. Pamiętaj, że dostępne opcje i funkcje mogą się różnić w zależności od wersji gry, a jej interfejs może ulegać zmianom.

Każda z grup będzie odpowiedzialna za tworzenie swojej części opowieści, uwzględniając elementy narracyjne wprowadzone przez poprzednie grupy. Opowiadanie wysyłane jest do partnera projektu, który stara się napisać dalszą część opowiadania na podstawie przedstawionych informacji. Po zakończeniu swojej części zadania, partner wysyła projekt dalej. Zadaniem ostatniego z partnerów jest zakończenie opowieści w spójny i logiczny sposób. **Gotową część opowiadania należy umieścić we wspólnym dokumencie dostępnym do edycji online lub bezpośrednio na Twinspace projektu.**

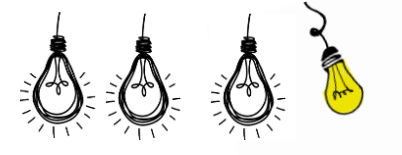

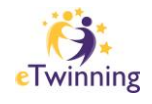

## **III. TWORZENIE OBRAZÓW Z MIDJOURNEY:**

Po napisaniu swojej części opowieści, uczniowie przystąpią do tworzenia obrazów, które będą ilustrować kluczowe sceny z ich części opowieści. W tym celu wykorzystają narzędzie Midjourney lub podobne aplikacje do generowania grafiki opartej na opisach (Dall-e, Crayon). Każda grupa stworzy co najmniej jeden obraz najlepiej ilustrujący ich część opowiadania.

**Midjourney** to narzędzie na platformie Discord do generowania obrazów na podstawie opisów tekstowych. To narzędzie wykorzystuje sztuczną inteligencję do tworzenia obrazów na podstawie podanych "promptów". Oto instrukcja jak rozpocząć:

1. **Dołącz do Discorda:** Wejdź na stronę Midjourney www.midjourney.com), wybierz "Join the Beta," lub przejdź bezpośrednio do serwera Midjourney z Discord. Aby móc korzystać z bota należy mieć założone konto Discord.

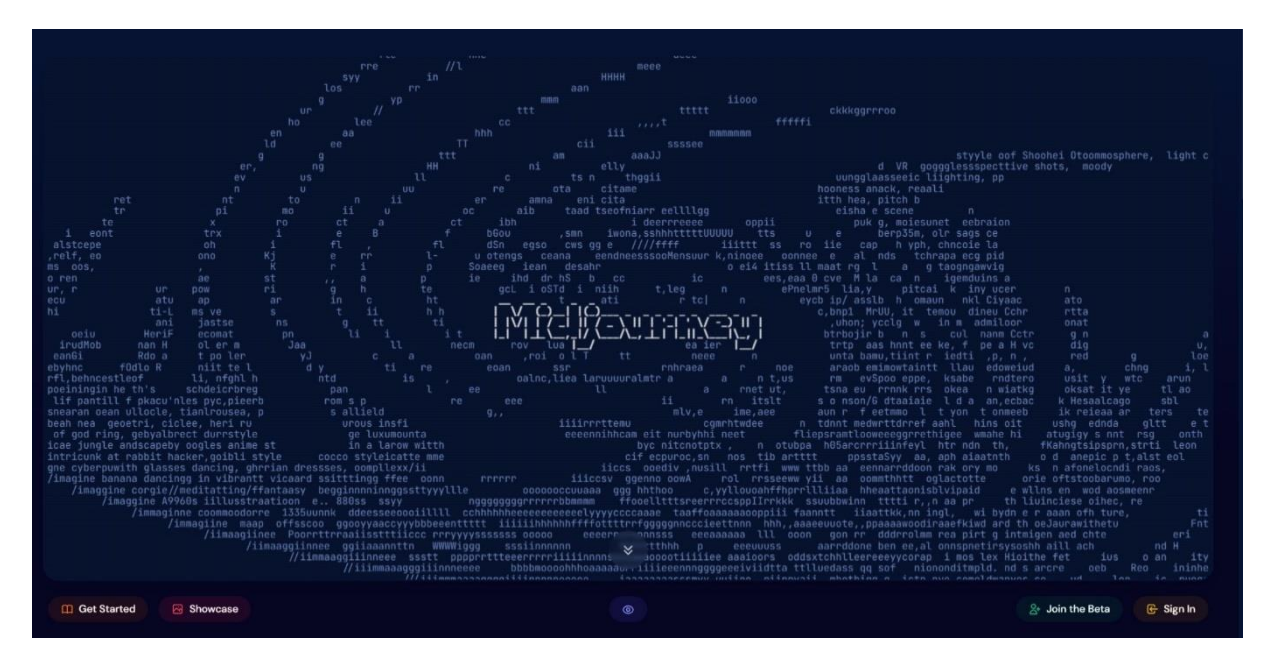

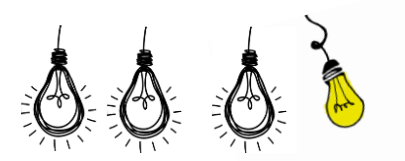

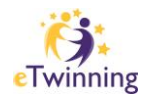

- 2. **Znajdź kanał dla początkujących:** Na serwerze Midjourney Discord, wybierz kanał "newbies-XX" widoczny na lewym pasku bocznym. Jeśli korzystasz z innego serwera Discord, na którym zainstalowano bota Midjourney, postępuj zgodnie z instrukcjami na tym serwerze.
- 3. **Użyj komendy /imagine:** Użyj komendy **/imagine** i podaj krótki opis w języku angielskim obrazu, który chcesz wygenerować. Po wprowadzeniu opisu, bot Midjourney wygeneruje siatkę 4 obrazów na podstawie opisu.
- 4. **Poczekaj na grafikę:** Bot Midjourney potrzebuje około minuty, aby wygenerować propozycje obrazu. Pierwsze wygenerowane obrazy aktywują darmową wersję próbną Midjourney, która umożliwia

**INFO** announcements £ **status** community-updates  $#$  micro-polls **SUPPORT**  $#$  trial-support  $#$  member-support **NEWCOMER ROOMS 3**  $\pm$  newbies-126 **NEWCOMER ROOMS 4**  $\downarrow$  newbies-156  $\ddagger$  newbies-186

5.

wykonanie 25 zadań.

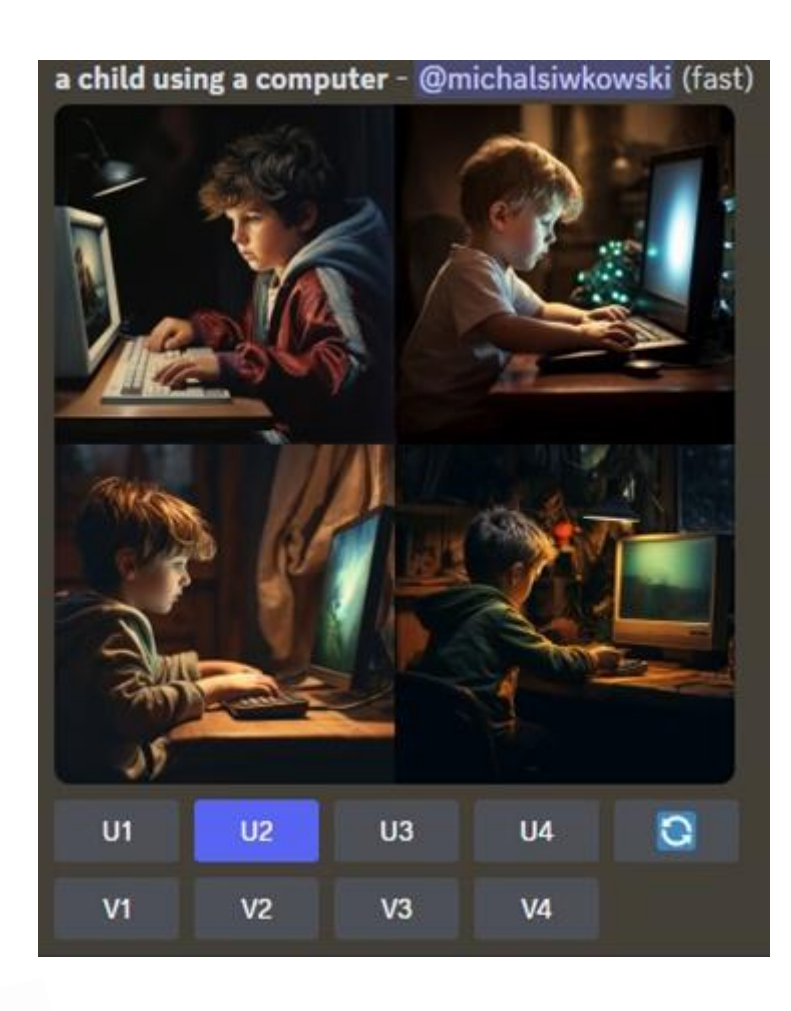

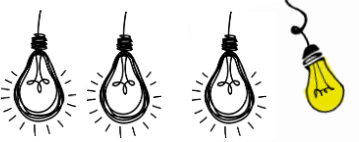

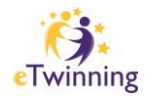

6. **Powiększ lub utwórz warianty:** Po wygenerowaniu obrazów, możesz skalować je lub tworzyć warianty, aby dostosować obrazy do swoich potrzeb.

Przyciski U (1-4) zwiększają skalę obrazu, generując większą wersję wybranego obrazu i dodając więcej szczegółów.

Przyciski V (1-4) tworzą niewielkie odmiany wybranego obrazu siatki. Utworzenie wariantu powoduje wygenerowanie nowej siatki obrazu zbliżonej do ogólnego stylu i kompozycji wybranego obrazu.

Przycisk (re-roll) powoduje ponowne uruchomienie zadania. W tym przypadku spowoduje to ponowne uruchomienie oryginalnego monitu, w wyniku czego powstanie nowa siatka obrazów

7. **Zapisz swój obraz:** Kliknij na obraz, aby go otworzyć w pełnym rozmiarze, a następnie zapisz go na swoim urządzeniu.

Miej na uwadze, że liczba darmowych zadań w okresie próbnym jest ograniczona, dlatego po wykorzystaniu tych zadań konieczne będzie wykupienie dostępu do płatnej subskrypcji, aby kontynuować korzystanie z narzędzia Midjourney.

# **Kilka informacji odnośnie używania promptów:**

- 1. **Długość:** Prompty mogą być krótkie, ale zbyt krótkie opisy obrazów mogą mocno zależeć od domyślnego stylu Midjourney. Dlatego lepiej używać bardziej opisowych promptów, ale unikać zbyt długich opisów.
- 2. **Gramatyka:** Bot Midjourney nie rozumie gramatyki, ale wybór konkretnych słów ma znaczenie. Staraj się używać bardziej konkretne synonimy, unikaj zbędnych słów, przecinków i nawiasów. Bot Midjourney nie zwraca uwagi na wielkość liter.
- 3. **Skup się na tym, czego chcesz:** Lepiej opisywać to, czego chcesz, zamiast tego, czego nie chcesz. Jeśli chcesz uniknąć pewnych elementów na obrazie, użyj zaawansowanego promptowania z parametrem "-no".
- 4. **Szczegóły:** Midjourney uzupełni puste miejsca w opisie, więc pomyśl, jakie szczegóły są dla Ciebie istotne i bądź jasny co do kontekstu i szczegółów, które są ważne.
- 5. **Podmiot, Technika, Środowisko, Oświetlenie, Kolor, Nastrój, Kompozycja:** Rozważ określenie podmiotu, techniki, środowiska, oświetlenia, koloru, nastroju i kompozycji w swoim opisie, aby uzyskać bardziej spersonalizowane obrazy.

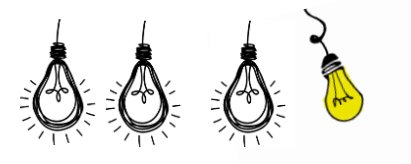

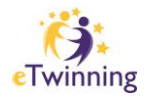

6. **Używaj rzeczowników zbiorowych:** Staraj się używać konkretnych liczb i rzeczowników zbiorowych, aby precyzyjniej opisać, co chcesz zobaczyć na obrazie.

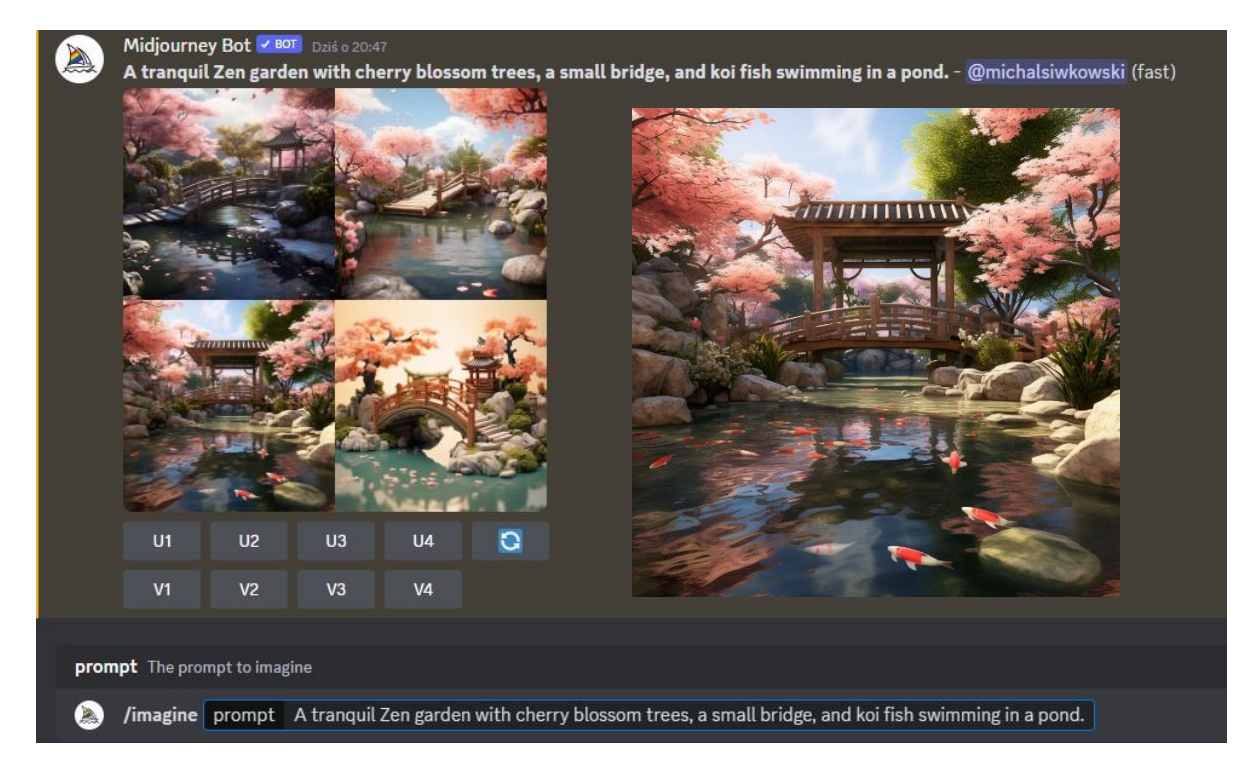

# **IV. \*DLA CHĘTNYCH: PREZENTACJE**

Poza dokumentem w formie tekstowej, gotowe opowiadania mogą zostać przez uczniów wykorzystane do tworzenia ilustrowanych książek (FlipHtml5), audiobooków (UberDuck) i/lub filmów (Apple iMovie, Microsoft Clipchamp) w zależności od dostępności do technologii lub zasobów. Dzięki temu, gotowe prace mogą trafić do szerszego grona odbiorców.

- Przykład gotowego ebooka: [FlipHTML5](https://online.fliphtml5.com/uepu/wqsi/#p=1)
- Przykład gotowego filmu: [Youtube](https://www.youtube.com/playlist?list=PLaw3EUw64MsqUcZMHwbyHXLzxXz3fgYNg)
- Przykład gotowego audiobooka: [Soundcloud](https://soundcloud.com/micha-siwkowski-214747169/sets/ai-masters-stories?si=612ed29105704d6ebc8792f7a7dcbebc&utm_source=clipboard&utm_medium=text&utm_campaign=social_sharing)

# **V. EWALUACJA I PODSUMOWANIE**

Na zakończenie projektu przeprowadzona zostanie ewaluacja, w której oceni się kreatywność opowieści, jakość pracy zespołowej, jakość tworzonych obrazów i aktywność uczniów podczas prezentacji i dyskusji.

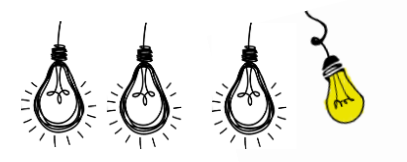

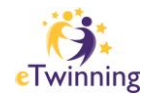